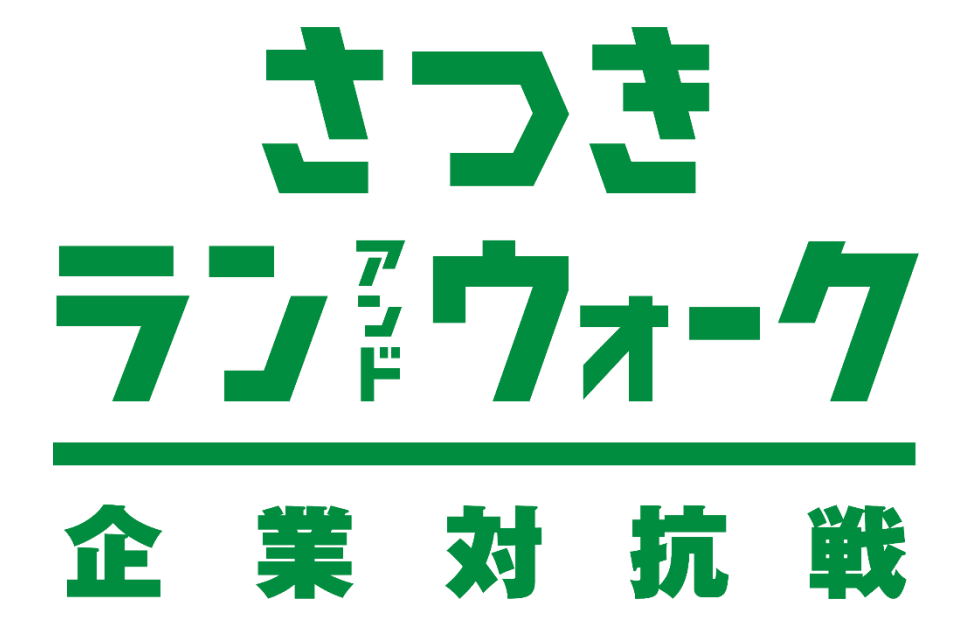

# **参加ガイドブック <ランニングの部/個人戦>**

**個人戦エントリーフロー**

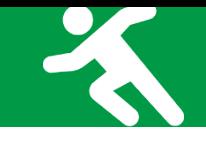

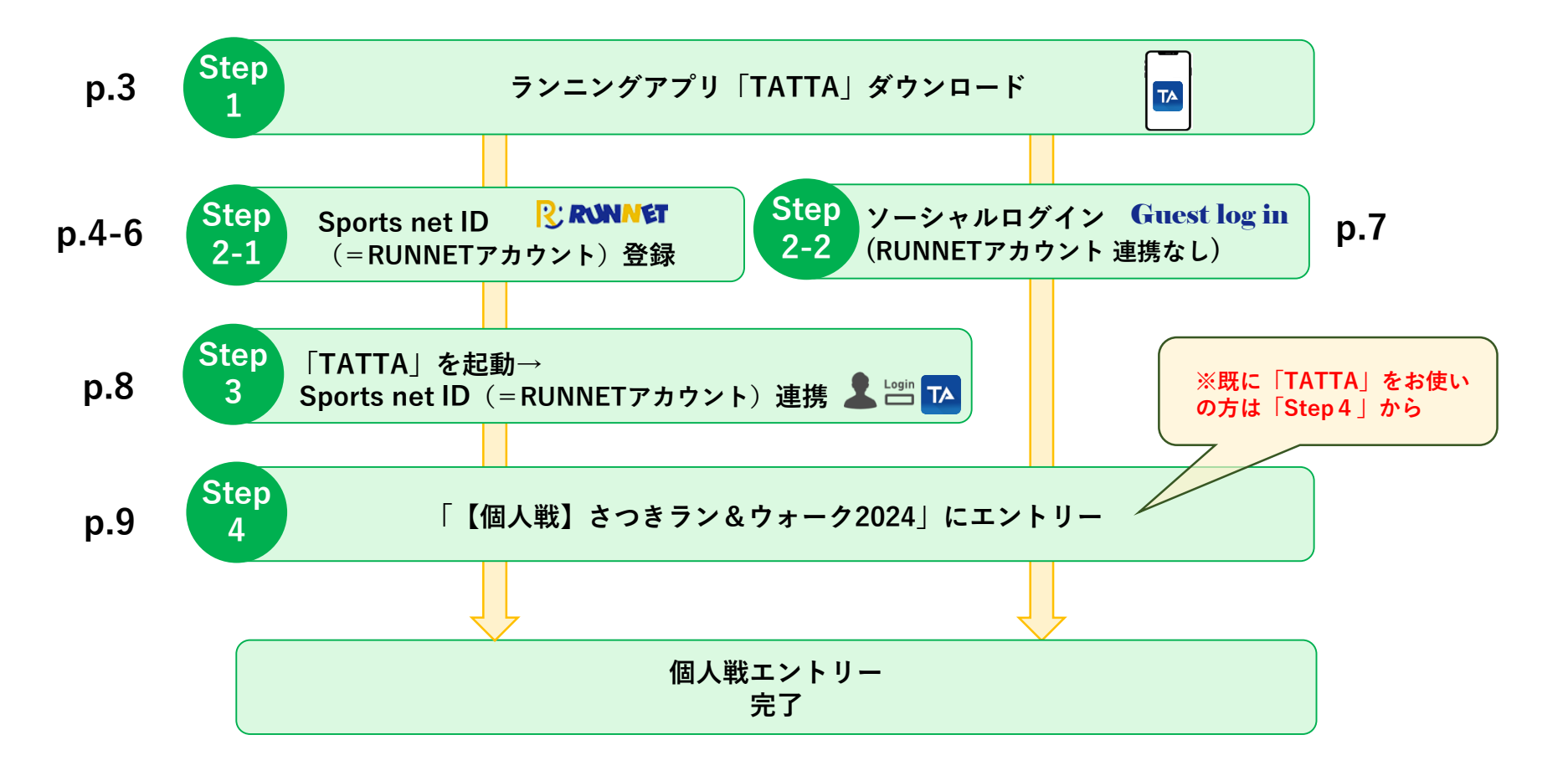

#### **p.10-11: 計測方法について**

**p.12 : お問い合わせ**

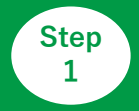

**ランニングアプリ「TATTA」をダウンロード Step**

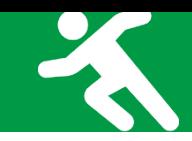

### **◆お使いのスマホにランニングアプリ「TATTA」をダウンロードしてください(無料)**

**※iOSをご利用の方は、App Storeで『TATTA』を検索してください。 ※Androidをご利用の方は、Play ストアで『TATTA』を検索してください。 ※以下のQRコードからもダウンロードができます。**

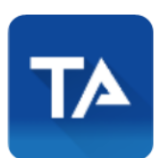

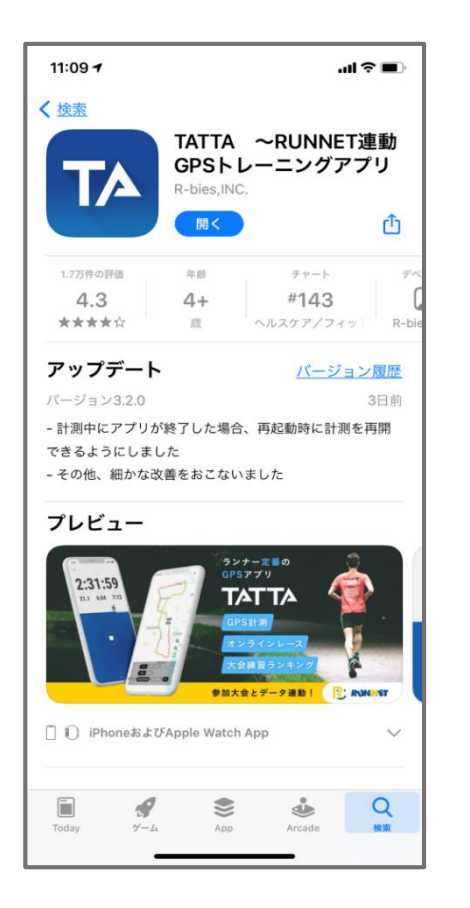

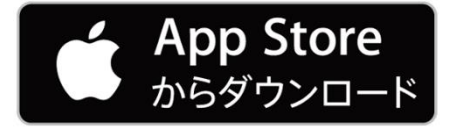

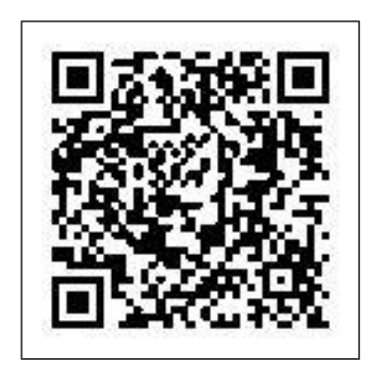

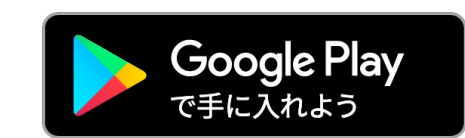

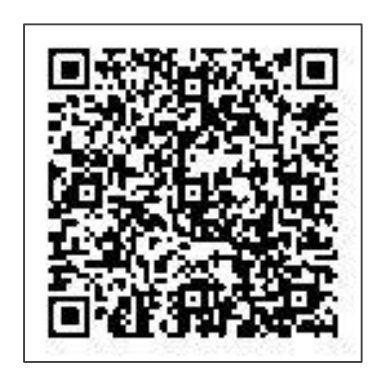

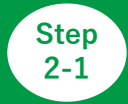

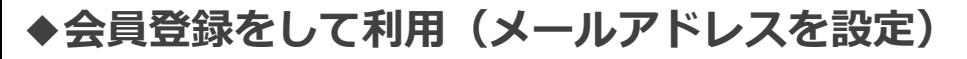

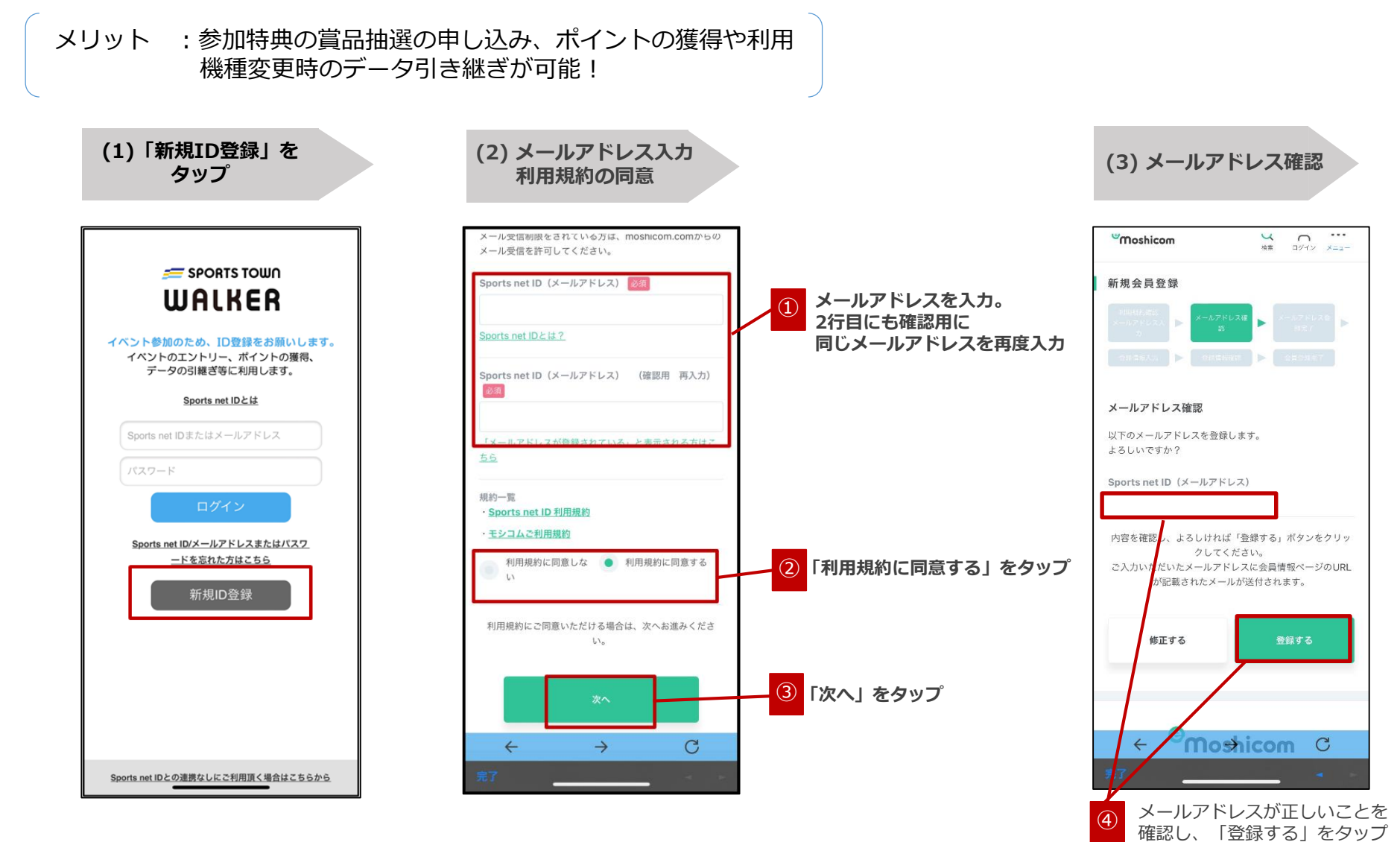

 $\Delta$ 

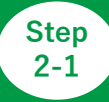

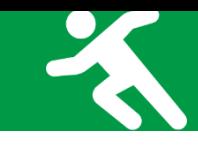

# **◆会員登録をして利用(各項目の設定)**

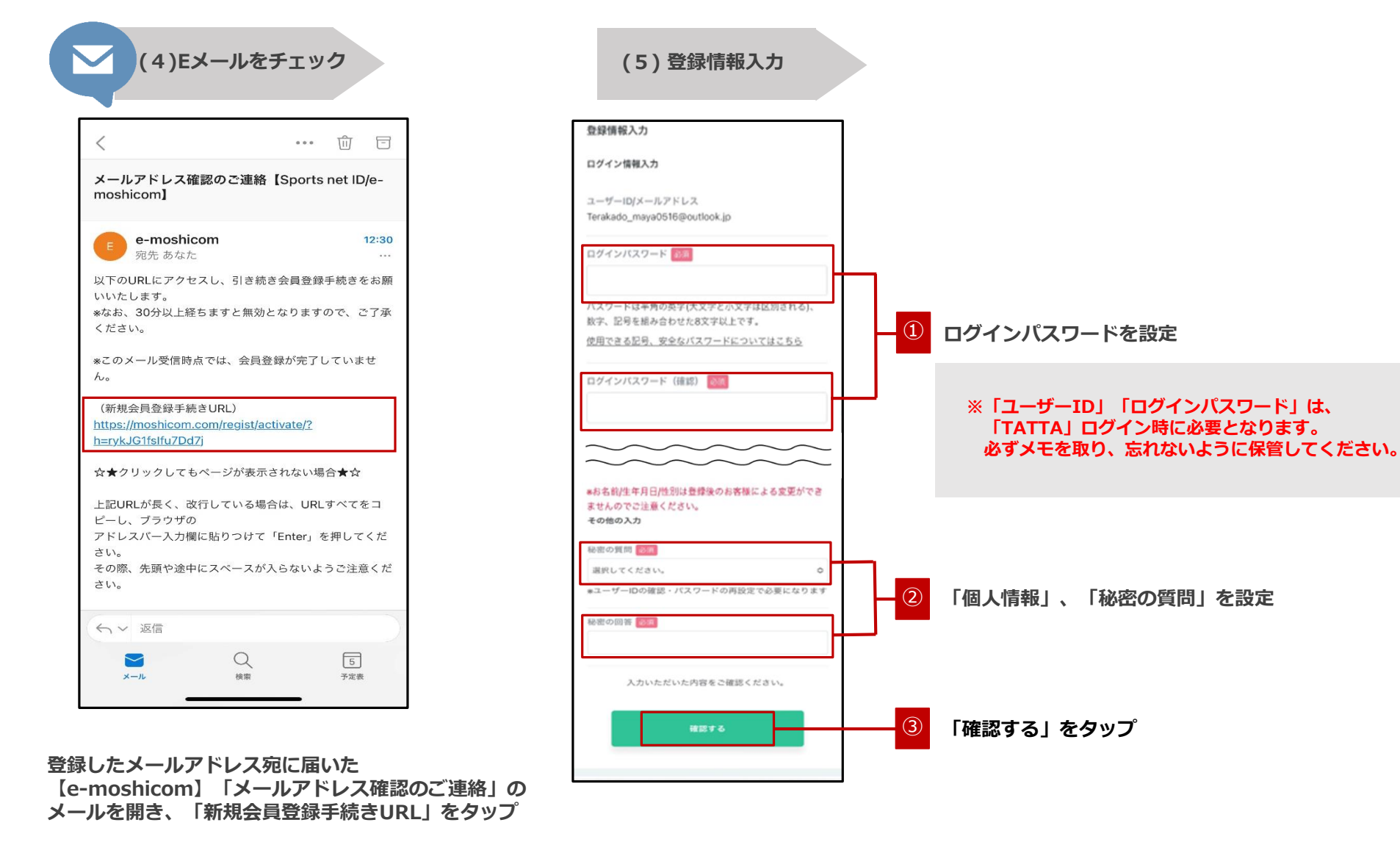

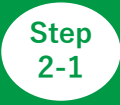

### **◆会員登録をして利用(登録内容の確認/登録完了)**

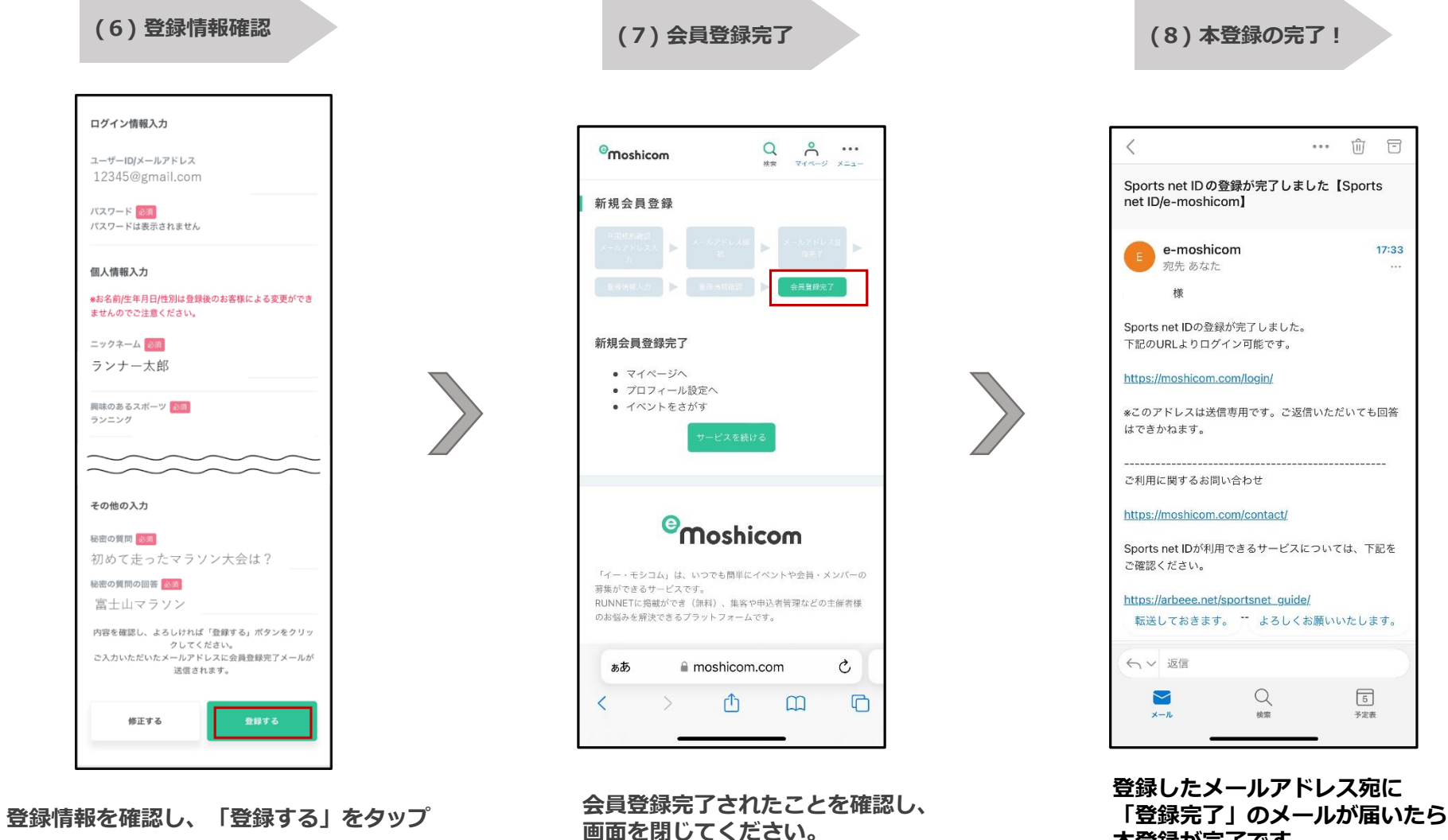

**本登録が完了です。**

 $17:33$ 

**SA** 

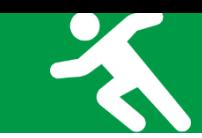

# **◆ゲストアカウントで利用(利用登録/登録完了)**

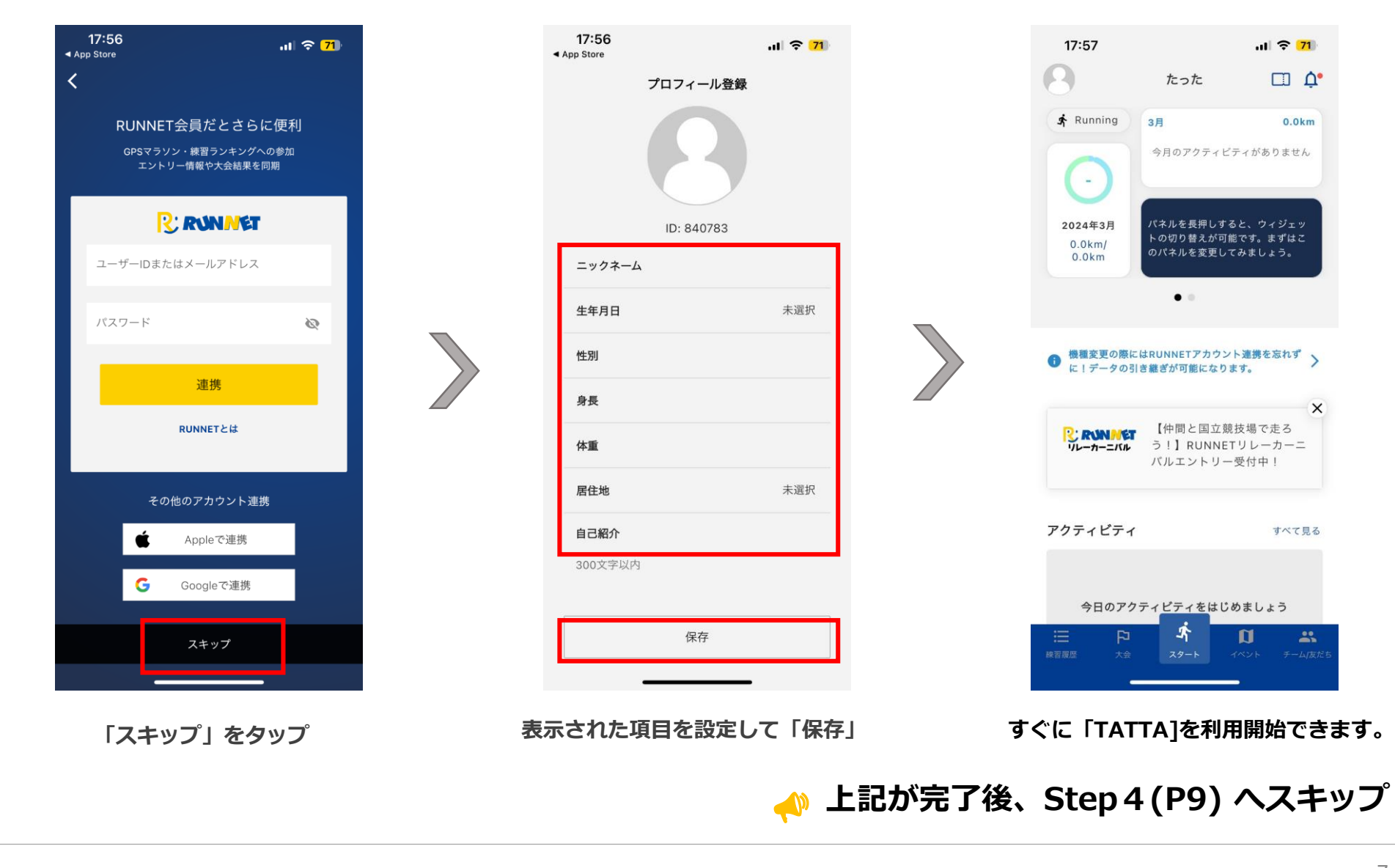

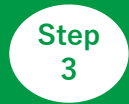

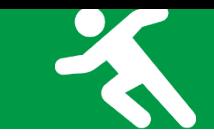

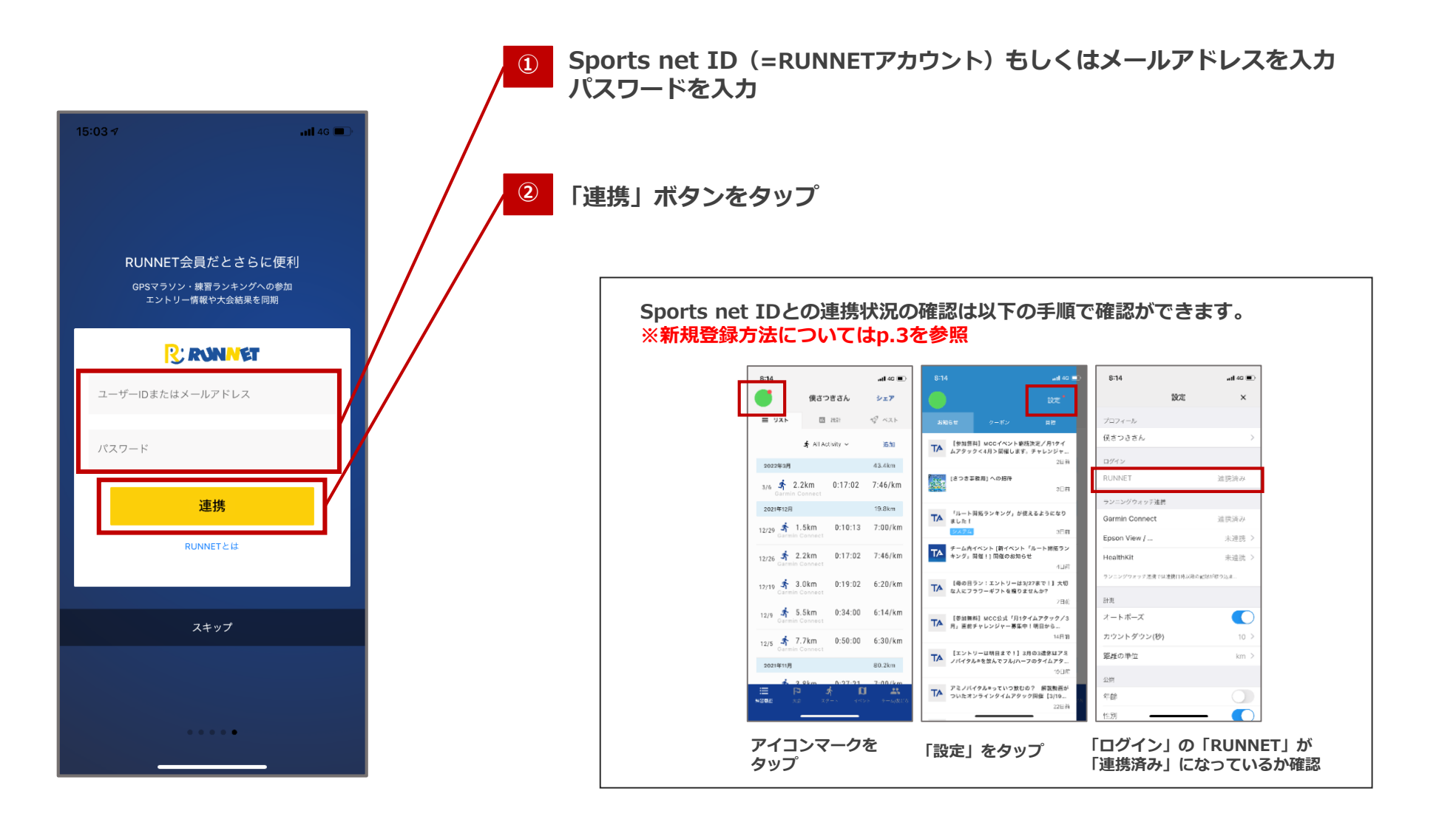

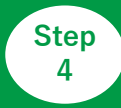

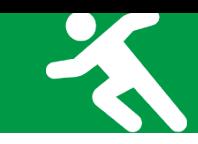

# **◆アプリ「TATTA」を起動>イベントタブをタップ**

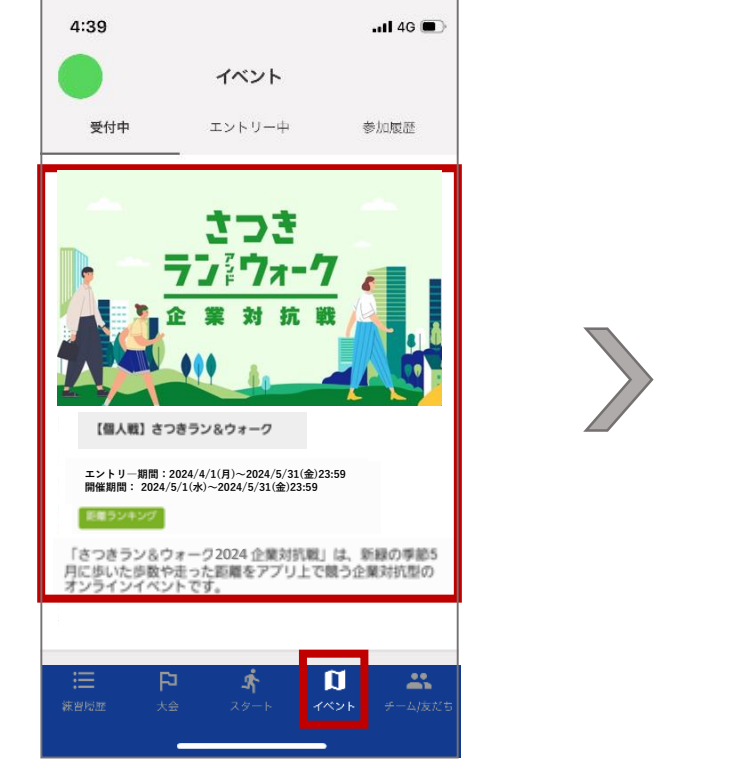

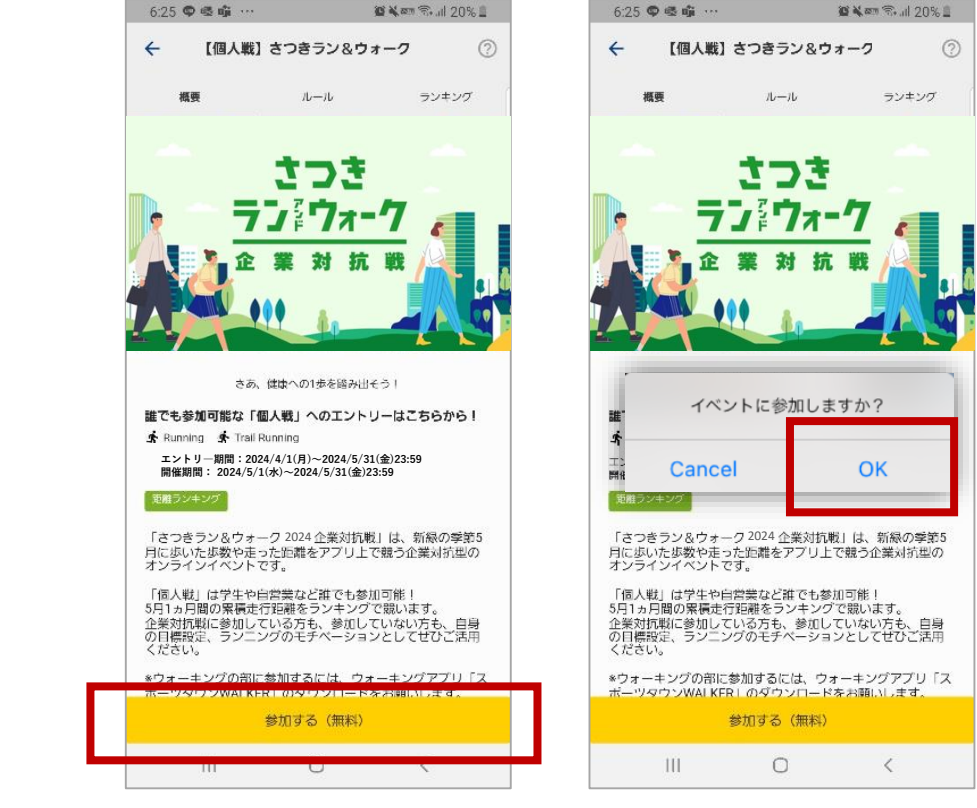

**「イベント」タブの「受付中」から 「【個人戦】さつきラン&ウォーク2024」をタップ 「参加する」をタップし、「OK」を選択**

#### **計測方法について**

# **◆アプリ「TATTA」を起動して走る場合**

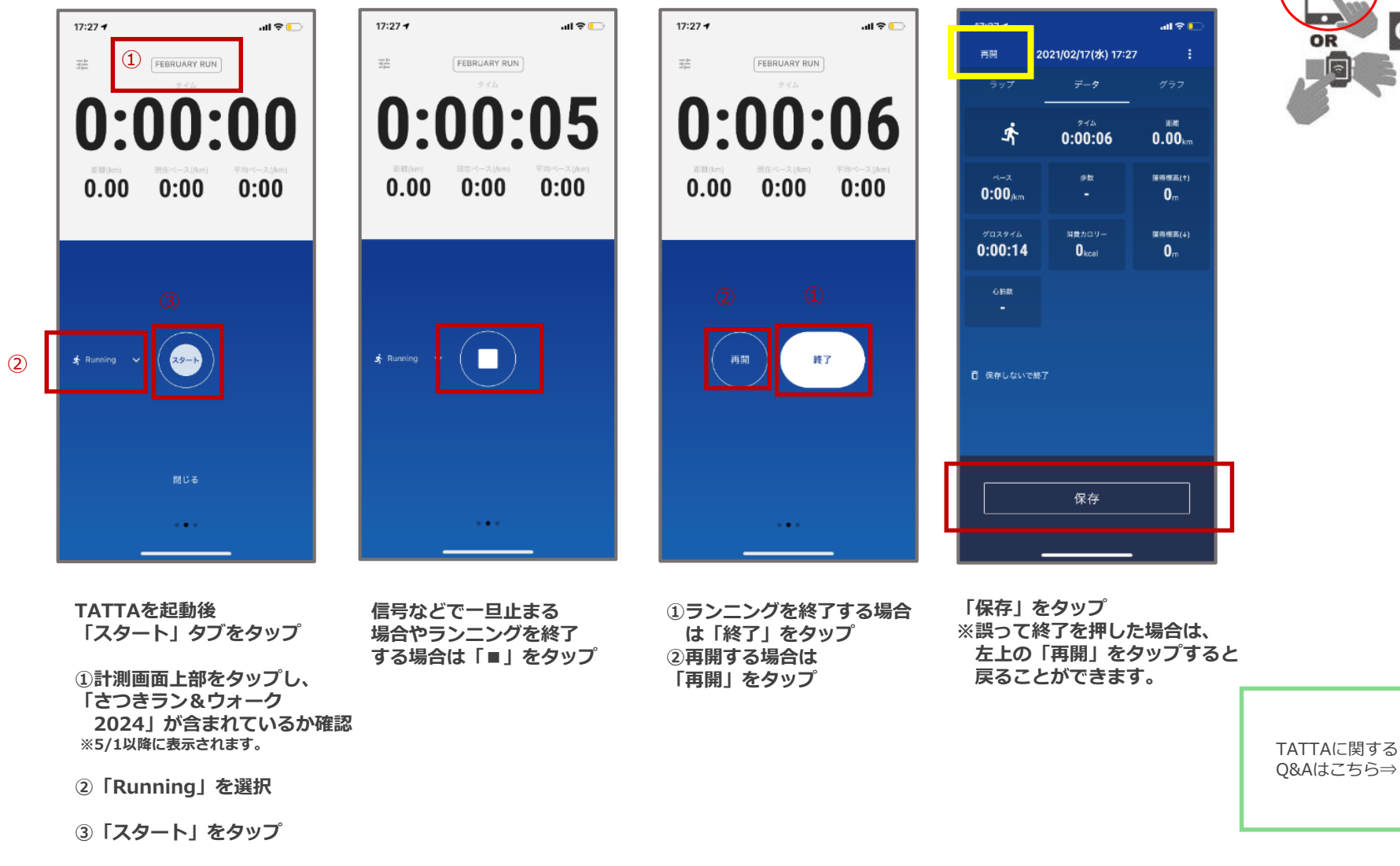

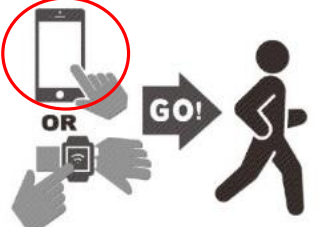

同效機同

# **計測方法について**

#### ◆GPSウォッチと連携して走る場合

※走行前に「TATTA」とGPSウォッチの連携を以下の手順に沿って行ってください。

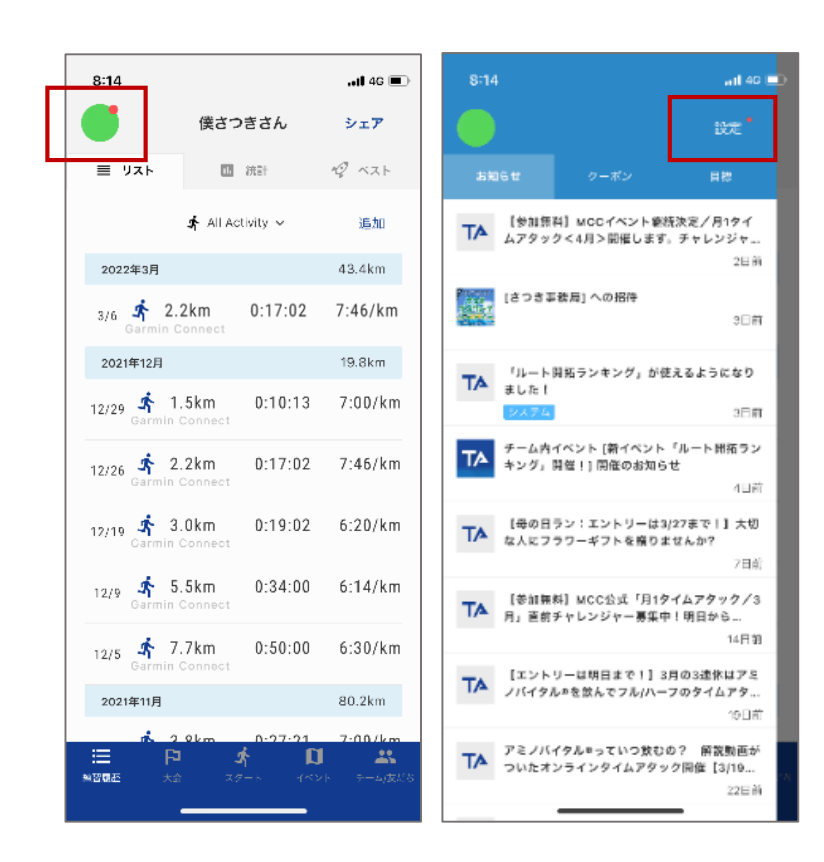

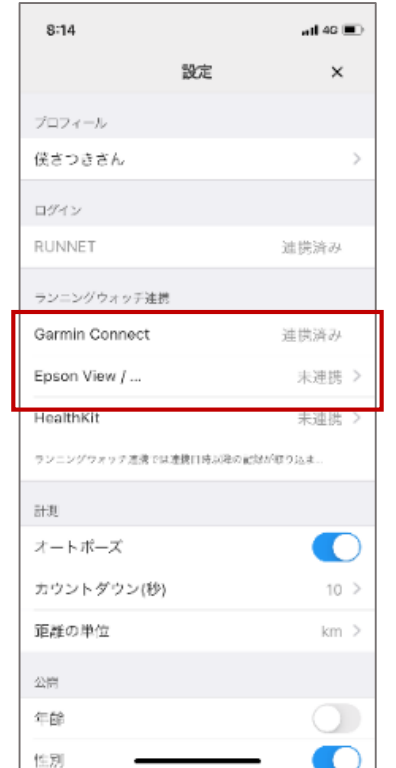

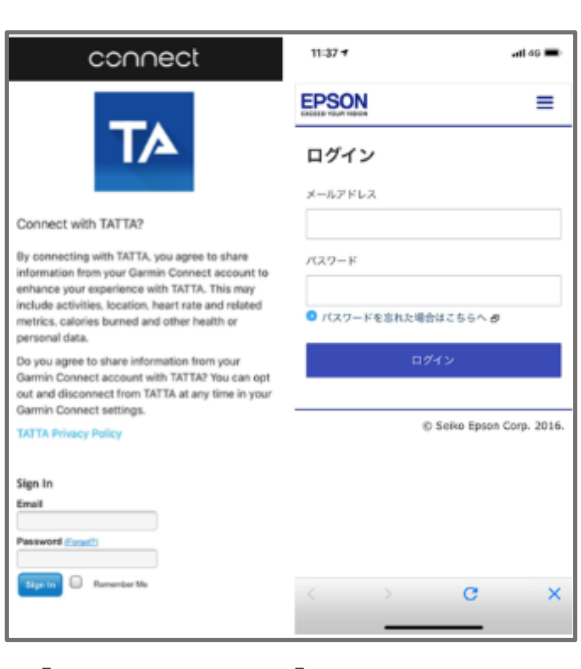

**「Garmin Connect」「Epson View/NeoRun」 で利用中のアカウントでログイン**

**アイコンマークをタップ →「設定」をタップ お使いのGPSウォッチ(「Garmin Connect」or**

**「Epson View/NeoRun」)をタップ**

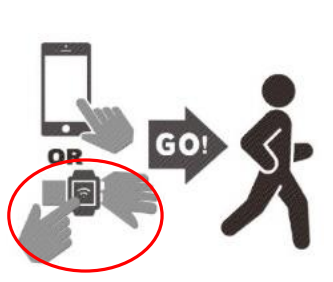

#### **お問い合わせ**

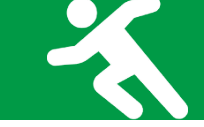

#### ■お問い合わせ先

さつきラン&ウォーク大会事務局

〒150-0001 東京都渋谷区神宮前2-4-12 DT 外苑 株式会社アールビーズ内

·メールアドレス: [satsuki\\_runwalk@runners.co.jp](mailto:satsuki_runwalk@runners.co.jp)

大会ホームページ <https://www.satsuki-rw.com/>